## **MINI DVR AKR-200-White BOX**

#### **Důležité upozornění**

 Tento výrobek odpovídá základním požadavkům nařízení vlády ČR a odpovídajícím evropským předpisům pro posuzování shody elektrotechnických zařízení: směrnice pro elektromagnetickou kompatibilitu (EMC) - nařízení vlády NV č. 117/2016 Sb. (evropská směrnice 2014/30/EU ) a směrnici o omezení používání některých nebezpečných látek v elektrických a elektronických zařízeních (RoHS) - nařízení vlády NV č. 481/2012 Sb. (evropská směrnice 2011/65/EU a její novelou 2015/863) - v platném znění.

Výrobek je označen značkou shody s evropskými předpisy CE. Je na něj vystaveno EU prohlášení o shodě.

#### **RoHS** - (Restriction of the use of Hazardeous Substances)

Produkt byl navržen a vyroben v souladu s direktivou RoHS 2011/65/EU a její novelou 2015/863 týkající se omezení použití některých nebezpečných látek v elektrických a elektronických zařízeních.Cílem direktivy RoHS je zakázat používání nebezpečných látek při výrobě elektrického a elektronického zařízení a tím přispět k ochraně lidského zdraví a životního prostředí. Direktiva RoHS zakazuje použití těchto látek: Kadmium, Rtuť, Olovo, Šestimocný chróm, Polybromované bifenyly (PBB), Polybromované difenylethery (PBDE)

 $\sqrt{N}$ Vykřičník v trojúhelníku upozorňuje uživatele na operace vyžadující zvýšenou opatrnost a dodržování pokynů uvedených v návodu.

 $\mathcal{A}$ Symbol blesku v trojúhelníku označuje součásti, zakrývající neizolované části - pod napětím, jejichž odstranění může vést k úrazu elektrickým proudem.

Panáček s košem znamená, že použitý obal máme hodit do příslušné nádoby na tříděný odpad.

 $\boxtimes$  Tento symbol na výrobku nebo na jeho balení označuje, že je zakázáno výrobek likvidovat společně s komunálním odpadem. Použitý elektrický nebo elektronický výrobek jste povinni odevzdat na vyhrazeném sběrném místě k další recyklaci. Oddělený sběr a recyklace použitých elektrických a elektronických výrobků pomáhá zachovávat přírodní zdroje a zajišťuje, že bude recyklace provedena takovým způsobem, který nepoškozuje lidské zdraví a životní prostředí. Další informace o nejbližším sběrném místě, na kterém můžete odevzdat použitý elektrický nebo elektronický výrobek, vám poskytne orgán místní samosprávy, nejbližší sběrná služba nebo prodejce, u kterého jste výrobek zakoupili.

## **Bezpečnostní poučení**

6∏

Před tím, než uvedete zařízení do provozu, si přečtete bezpečnostní a provozní pokyny v obsažené v tomto návodu. Provoz tohoto zařízení v rozporu s těmito pokyny může zapříčinit jeho trvalé poškození či jiné škody či zranění.

**Varování :** Symbol blesku v trojúhelníku označuje součásti, zakrývající neizolované části - pod napětím, jejichž odstranění může vést k úrazu elektrickým proudem.

**Upozornění:** Vykřičník v trojúhelníku upozorňuje uživatele na operace vyžadující zvýšenou opatrnost a dodržování pokynů uvedených v návodu.

- ► Používejte pouze přiložený napájecí adaptér.
- Se zařízením manipulujte opatrně.
- ► Nevystavujete přístroj přímému slunečnímu světlu.
- ► Neumisťujte přistroj do blízkosti vody nebo kontaktu s vodou.
- ► Nad přístrojem nemanipulujte s jakoukoli tekutinou.
- ► Před odpojením od napájení přístroj vypněte.
- ► Neodborné a neoprávněné opravy nebo výměny součástí přístroje mohou způsobit požár, elektrický zkrat nebo jiná nebezpečí.
- ► Nevypínejte a nezapínejte přístroj během doby kratší než 3 sekundy.
- ► Sami se nepokoušejte přístroj opravovat. Tuto činnost svěřte kvalifikovanému servisu.
- Zařízení by mělo být instalováno pouze zaškolenou a kvalifikovanou osobou a to ve shodě se všemi bezpečnostními předpisy s normami.
- Zařízení obsahuje lithiovou baterii 3V. Pokud DVR nedrží systémový čas při vypnutí je potřeba tuto baterii vyměnit.
- ► Před výměnou baterie je potřeba zařízení vypnout a odpojit od napájení jinak hrozí úraz elektrickým proudem.
- ► Použitou baterii ekologicky zlikvidujte.
- ► Pro výměnu vždy použijte pouze správnou baterii s odpovídajícím napětím. Použití jiné baterie může vést ke zničení DVR, nebo explozi baterie.

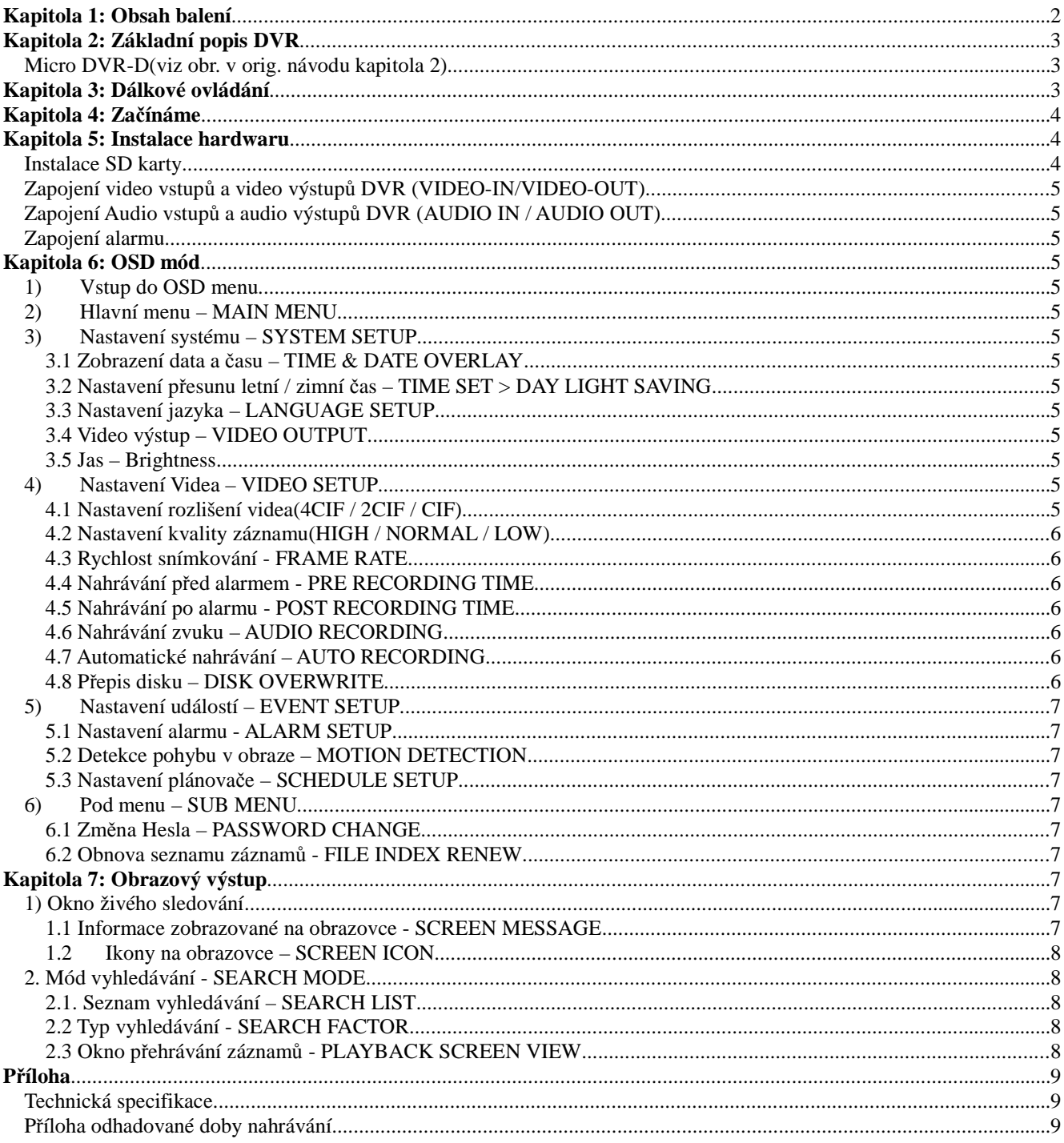

# Kapitola 1: Obsah balení

Balení obsahuje: Micro DVR-D (základní jednotka) Dálkové ovládání Instalační CD **Terminal Block** AV in a AV out kabely<br>Rychlá uživatelská příručka

# **Kapitola 2: Základní popis DVR**

#### **Micro DVR-D(viz obr. v orig. návodu kapitola 2)**

#### **1. Senzorový vstup / Alarmový výstup**

Senzorový "Terminal Block" slouží pro připojení senzoru do DVR jakož je PIR čidlo. Pokud přidáte zařízení pro snímání pohybu k vašemu DVR, video záznam bude spuštěn jako událost. Terminál alarmového výstupu slouží pro instalaci jednoho alarmového zařízení.

#### **2. Slot pro SD paměť**

Vložte SD kartu do příslušného slotu pro ukládaní dat.

#### **3. LED zaznamenávání**

Pokud svítí indikuje že DVR je v režimu záznamu.

#### **4. LED Statutu**

Tato kontrolka bliká pokud se vyskytne událost nebo pokud došlo k nějaké chybě.

#### **5. LED Napájení**

Tato kontrolka svítí je-li DVR napájeno

#### **6. Přijímač dálkového ovládání**

Pokud ovládáte Micro DVR pomocí dálkového ovládání ujistěte se že jste v dosahu přijímače.

#### **7. Reset**

Tlačítko Reset stiskněte v případě že potřebujete vrátit DVD na hodnoty továrního nastavení.

#### **8. AV-Vstup**

Připojte konektor AV-Vstupu

#### **9. AV-Výstup**

Připojte konektor AV-výstupu

#### **10. Napájení**

Připojte 12V napájecí zdroj který je součástí balení

# **Kapitola 3: Dálkové ovládání**

## **Tlačítka:**

**1. Rec:** Slouží k zahájení či zastavení Nahrávání. Pokud je stisknuto déle než 3 vteřiny – dojde k odpojení SD karty(Záznam může pokračovat až po 20 vteřinách )

**2. Menu:** Slouží pro vstup do OSD Menu. V OSD menu slouží k přesunu o úroveň výš.

**3. UP/DOWN:** V OSD menu slouží pro změnu hodnot, v módu vyhledávání pro přehrávání předchozího či následujícího záznamu.

**4. LEFT/RIGHT:** REW: Rychle zpět (X2-X4-X8-X16), FF: Rychle vpřed(X2-X4-X8-X16), V OSD Menu slouží pro výběr položek menu a změnu jejich hodnot.

**5. REW:** REW: Rychle zpět (X2-X4-X8-X16)

**6. FF:** FF: Rychle vpřed(X2-X4-X8-X16)

- **7. PLAY:** Slouží pro přehrávání (X1)
- **8. STOP:** Slouží pro zastavení zaznamenávání nebo přehrávání. V módu přehrávání budete vráceni na první snímek.
- **9. PAUSE:** Slouží pro pozastavení a opětovné přehrávání záznamu
- **10. MUTE:** Slouží pro Vypnutí audia
- **11. ENT:** V Módu přehrávání přehrává (X1), v OSD Menu pro zadávání hodnot.
- **12. SEARCH:** Slouží pro vstup do menu vyhledávání. V menu vyhledávání slouží k přesunu o úroveň menu výš.

**13. MODE:** Slouží pro přepínání mezi módem prohrávání a živého videa.

#### *Dostupnost a funkce jednotlivých tlačítek v módu živého sledování a v módu přehrávání:*

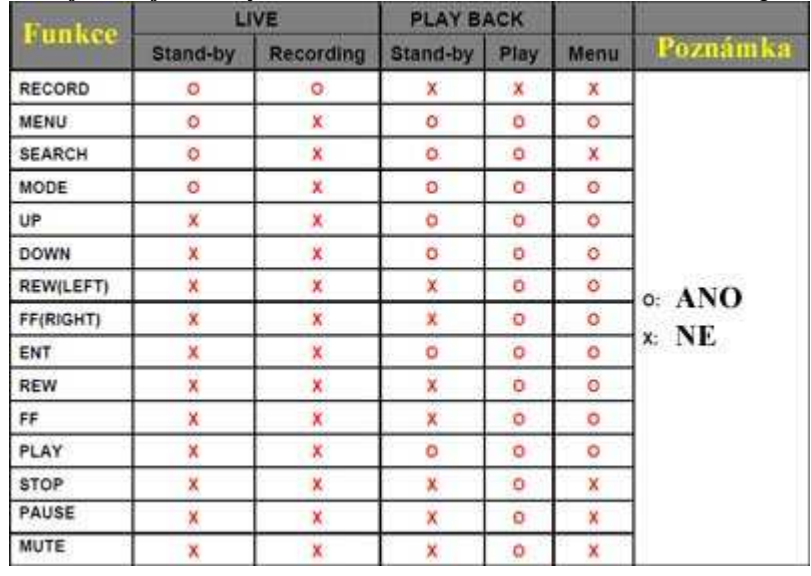

# **Kapitola 4: Začínáme**

#### **Přehled procedur nastavení:**

Přehled instalačních procedur Micro DVR (Detailní vysvětlení viz. Kapitola 5 – Instalace Hardwaru)

- (1) Vložte SD paměťovou kartu do příslušného slotu
- (2) Připojte Micro DVR-D k vašemu TV či monitoru
- (3) Připojte kameru k Micro DVR-D
- (4) Připojte volitelné příslušenství (senzory nebo alarmován čidla)
- (5) Připojte napájení
- (6) Stiskněte tlačítko pro spuštění
- (7) Můžete začít sledovat a zaznamenávat

## **Všeobecná provozní doporučení:**

- (1) Ujistěte se že je vložena SD karta a kamera je řádně připojena (Viz. Kapitola 5: Instalace Hardwaru )
- (2) Formát SD karty musí být nastaven (Viz. kapitola 5 SD paměť Instalace) v opačném případě nemusí Mirco DVR-D SD kartu rozpoznat.
- (3) Firmware používaný vaším Micro DVR-D je kompatibilní s operačním systémem windows proto lze SD kartu připojit k počítači a přímo přehrávat zaznamenané video pomocí přiloženého přehrávače.
- (4) Micro DVR-D nabízí možnost nastavení počtu snímků za vteřinu zaznamenaného videa (Maximum je 30 FPS a minimum 1 FPS ). Čím více snímků za vteřinu tím větší bude velikost zaznamenaných dat.
- (5) Pokud je kamera normálně připojena k Micro DVR-D zařízení automaticky přejde po spuštění do módu živého náhledu obrazu kamery. V tomto módu DVR nenahrává ani nepřehrává zaznamenané video
- (6) Továrně nastavené parametry záznamu jsou 30snímků za sec. A vysoká kvalita záznamu. Pokud používáte 1GB SD kartu nahraje DVR přibližně 2 hodiny záznamu v kuse.
- (7) DVR nenastartuje v módu živého sledování pouze pokud bylo neočekávaně vypnuto. Při výpadku napájení naběhne DVR po obnovení napájení do módu Ohrožení – spuštěné nahrávání.

# **Kapitola 5: Instalace hardwaru**

## **Instalace SD karty**

- 1) **Formátování SD karty** vložte SD kartu do SD slotu PC a naformátujte ji na systém souborů FAT32. Pokud PC neobsahuje SD slot použijte externí čtečku SD karet
- 2) **Vložení SD karty do slotu** Pokud je karta naformátovaná na systém FAT32 vložte ji do SD slotu v Micro DVR-D
- 3) **Zálohování záznamů na SD kartu** Pokud je karta zaplněna záznamy, vyjměte kartu a vložte ji do SD slotu PC. Přesuňte záznamy na HDD PC pro uchování. Záznamy můžete přehrát pomocí Micro D playeru

*Poznámka: SanDisk SD karty byly testovány s tímto DVR a jsou kompatibilní s DVR. Jiné značky SD karet mohou mít problémy s kompatibilitou.*

*Doporučené SD/SDHC karty: SanDisk 4GB/ 8GB/16GB/ 32GB*

*V případě módu nahrávání při detekci pohybu v obraze a alarmového nahrávání nemusí být plně využita kapacita SD karty pokud množství záznamů přesáhne počet 2000.*

*Upozornění: Nevyjímejte SD kartu pokud DVR nahrává. Mohlo by dojít ke zničení karty. V módu nahrávání stiskněte tlačítko Recording po dobu 3 sekund pro odpojení SD karty.Poté lze vyjmout SD kartu z DVR.* 

#### **Zapojení video vstupů a video výstupů DVR (VIDEO-IN/VIDEO-OUT)**

Propojení Micro DVR-D s TV nebo monitorem (viz. obr. v orig. návodu Kapitola 5)

Pro zobrazení obrazu DVR propojte video výstup DVR s video vstupem TV nebo monitoru. Lze využít jakoukoliv TV která je vybavena Video vstupem.

Propojte video výstup kamery s VIDEO-IN konektorem DVR a VIDEO-OUT konektor DVR s video vstupem TV nebo monitoru(propojovací kabely nejsou součástí dodávky DVR).

#### **Zapojení Audio vstupů a audio výstupů DVR (AUDIO IN / AUDIO OUT)**

Propojení Audia viz. obr. v orig. návodu Kapitola 5

Připojte Mikrofonní výstup k AUDIO-IN vstupu DVR a AUDIO-OUT konektor DVR k audio vstupu TV nebo monitoru, nebo reproduktorům (propojovací kabely nejsou součástí dodávky DVR).

#### **Zapojení alarmu**

Micro DVR má vestavěný přepínač pro zvukové upozornění na alarm. V případě sepnutí alarmového senzoru je alarm také sepnut.

Připojte alarmový senzor ke konektoru SENZOR IN a alarmové zařízení (sirénu, blikač apod) k ALARM OUT výstupu DVR

#### **Viz. obr. v orig návodu Kapitola 5**

## **Kapitola 6: OSD mód**

## **1) Vstup do OSD menu**

Pro nastavení nahrávání, kvality obrazu, plánovaného nahrávání a dalších parametrů je potřeba vstoupit do OSD menu.

Stiskněte tlačítko MENU na dálkovém ovládání pro vstup do OSD menu.

Defaultní heslo je "0000" Heslo může být změněno v SUB MENU → PASSWORD CHANGE Pro zadávání číselných hodnot použijte tlačítek Up / Down na dálkovém ovladači

#### **2) Hlavní menu – MAIN MENU**

Viz. obr. v orig. návodu Kapitola 6

V hlavním menu (MAIN MENU) je zobrazen indikátor '**>**' u vybrané položky menu. Použijte tlačítek Up / Down na dálkovém ovládání pro pohyb v menu. Použijte tlačítko ENTER pro vstup do podmenu.

#### **3) Nastavení systému – SYSTEM SETUP**

Viz. obr. v orig. návodu Kapitola 6

Při nastavení času v položce TIME SET a DAY LIGHT SAVING je zadávaný formát data a času 2004/02/17 = rok/měsíc/den 19:44:32 = hodina/minuta/vteřina

## **3.1 Zobrazení data a času – TIME & DATE OVERLAY**

Slouží k povolení zobrazení data a času v obrazu kamery

#### **3.2 Nastavení přesunu letní / zimní čas – TIME SET > DAY LIGHT SAVING**

Vyberte ON pokud chcete nastavit automatický posun času při změně letní / zimní čas. Nastavte konkrétní datum posunu.

#### **3.3 Nastavení jazyka – LANGUAGE SETUP**

Jsou na výběr následující jazykové verze: English, French, Dutch, German, Spanish, Japanese, Chinese **3.4 Video výstup – VIDEO OUTPUT**

## Zobrazuje normu videosignálu připojené kamery – není nastavitelné.

## **3.5 Jas – Brightness**

nastavení jasu obrazu kamery: Nízká(low), Normální(normal), a Vysoká(high)

#### **4) Nastavení Videa – VIDEO SETUP**

#### **4.1 Nastavení rozlišení videa(4CIF / 2CIF / CIF)**

Video Vstup – živé sledování – rozlišení PAL

|      | <b>HIGH</b>                              | <b>NORMAL</b>                     | <b>LOW</b>      |
|------|------------------------------------------|-----------------------------------|-----------------|
|      | 4CIF   704x576 / 25fps   704x576 / 25fps |                                   | 704x576 / 25fps |
| 2CIF | 704x288 / 25fps   704x288 / 25fps        |                                   | 704x288 / 25fps |
| CIF. |                                          | 352x288 / 25fps   352x288 / 25fps | 352x288 / 25fps |

Video Vstup – živé sledování – rozlišení NTSC

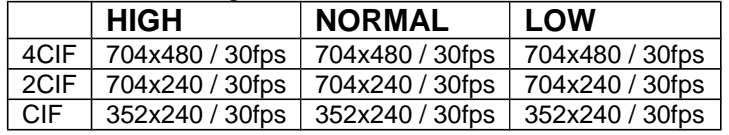

#### Přehrávání – rozlišení PAL

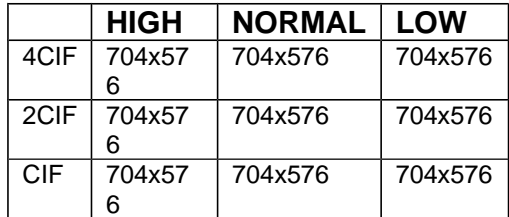

#### Přehrávání – rozlišení NTSC

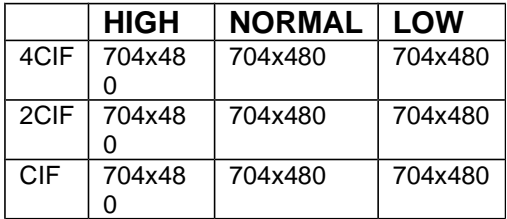

## **4.2 Nastavení kvality záznamu(HIGH / NORMAL / LOW)**

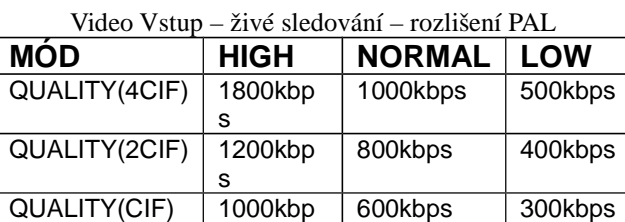

s

#### **4.3 Rychlost snímkování - FRAME RATE**

PAL: Nastavitelná rychlost 25, 12, 8, 6, 3, 1 NTSC: Nastavitelná rychlost 30, 15, 10, 6, 3, 1

## **4.4 Nahrávání před alarmem - PRE RECORDING TIME**

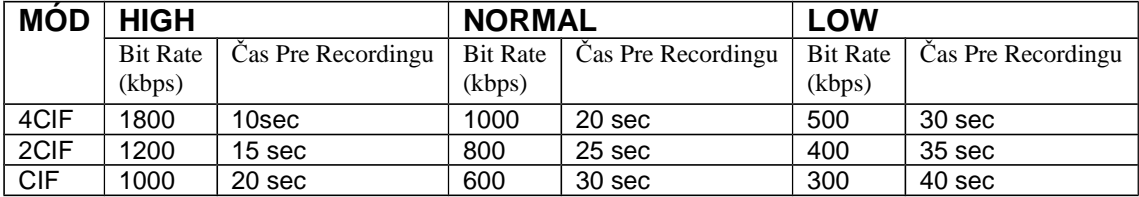

#### **4.5 Nahrávání po alarmu - POST RECORDING TIME**

Je nastavitelné v rozsahu 5 sekund až 30 minut

#### **4.6 Nahrávání zvuku – AUDIO RECORDING**

Funkce nahrávání audia je nastavitelná v menu - ON = zapnuto nahrávání audia, OFF= vypnuto **4.7 Automatické nahrávání – AUTO RECORDING**

Funkce automatického nahrávání po zapnutí DVR

#### **4.8 Přepis disku – DISK OVERWRITE**

Pokud je funkce zapnuta – ON – DVR bude nahrávat stále a při zaplnění disku bude automaticky přepisovat staré záznamy.

Pokud je funkce vypnuta – OFF – DVR po zaplnění disku přestane zaznamenávat.

**4.8.1 – Upozornění při zaplnění disku – DISK FULL WARNING**

Nastavte na ON pokud chcete aby DVR zobrazovalo upozornění při zaplnění SD karty **4.8.2 – Upozornění zbývajícího času nahrávání – REMAINING TIME**

Nastavte na ON pokud chcete aby DVR zobrazovalo zbývající čas nahrávání

#### **5) Nastavení událostí – EVENT SETUP**

**Viz. obr. v orig návodu Kapitola 6**

#### **5.1 Nastavení alarmu - ALARM SETUP**

#### **5.1.1 Alarmový vstup - ALARM INPUT (ON / OFF)**

Nastavte ON pokud chcete použít externí alarmové zařízení

#### **5.1.2 Typ vstupu - INPUT TYPE**

Nastavení typu výstupu

NC: NORMAL CLOSE

NO: NORMAL OPEN

#### **5.1.3 Alarmový výstup - ALARM OUTPUT**

- Pokud je alarmový výstup nastaven na Normal Open – připojené alarmové zařízení(siréna,

blikač…) je vypnuto. V případě aktivace alarmového vstupu bude alarmové zařízení zapnuto.

- Pokud je alarmový výstup nastaven na Normal Close – připojené alarmové zařízení(siréna, blikač…) je zapnuto. V případě aktivace alarmového vstupu bude alarmové zařízení vypnuto.

*Poznámka: v módu Normal Close – pokud narušitel přeruší kabel k alarmovému čidlu – automaticky* 

#### *dojde k vyvolání alarmového stavu na DVR.*

*V módu Normal Open – pokud narušitel přeruší kabel k alarmovému čidlu – NEDOJDE k automatickému vyvolání alarmového stavu na DVR.*

#### **5.1.4 Pokračování alarmu – ALARM CONTINUE**

bez ohledu na nastavení post recording time – záznam spuštěný na základě události(ALARM, MOTION) bude pokračovat záznam pokud je stále sepnut alarmový vstup nejdéle však po dobu 30min.

#### **5.2 Detekce pohybu v obraze – MOTION DETECTION**

**5.2.1 – Citlivost detekce pohybu – SENSITIVITY**

Slouží k nastavení citlivosti detekce pohybu – lze nastavit úrovně: Nízká(LOW), Normální(NORMAL) a Vysoká(HIGH)

#### **5.3 Nastavení plánovače – SCHEDULE SETUP**

Slouží k nastavení plánu nahrávání. Lze nastavit až 4 plány TIME - Nastavení nahrávání v určitém čase

TIME & EVENT – nastavení plánu nahrávání při události v určitém čase.

#### **6) Pod menu – SUB MENU**

#### **6.1 Změna Hesla – PASSWORD CHANGE**

#### **Viz. obr. v orig návodu Kapitola 6**

Defaultní heslo je "0000" Pro zadávání číselných hodnot použijte tlačítek Up / Down na dálkovém ovladači. Po zadání správného hesla můžete změnit heslo – pro nastavené nového hesla použijte tlačítka UP / REW / DOWN / FF na dálkovém ovladači. Potvrďte zadané heslo jeho opětovným zadáním. Volba PASSWORD ENABLE – slouží k vypnutí zabezpečení heslem – nastavte NO pro přístup do menu bez hesla

#### **6.2 Obnova seznamu záznamů - FILE INDEX RENEW**

Seznam záznamů je automaticky generován a ukládán na SD kartě spolu se záznamy. V případě že seznam záznamů nesouhlasí se skutečností lze manuálně synchronizovat seznam se záznamy. Během vytváření nového seznamu záznamů je průběh zobrazován na obrazovce pomocí procent. Po dokončení se opět zobrazí NO

## **Kapitola 7: Obrazový výstup**

#### **1) Okno živého sledování**

**Viz. obr. v orig návodu Kapitola 7**

#### **1.1 Informace zobrazované na obrazovce - SCREEN MESSAGE**

INITIALIZING… - Tato informace je zobrazována při zapnutí DVR

WAIT… - Je zobrazeno pokud je přepínán mód živého sledování a přehrávání záznamu, nebo mód OSD a obrazového výstupu

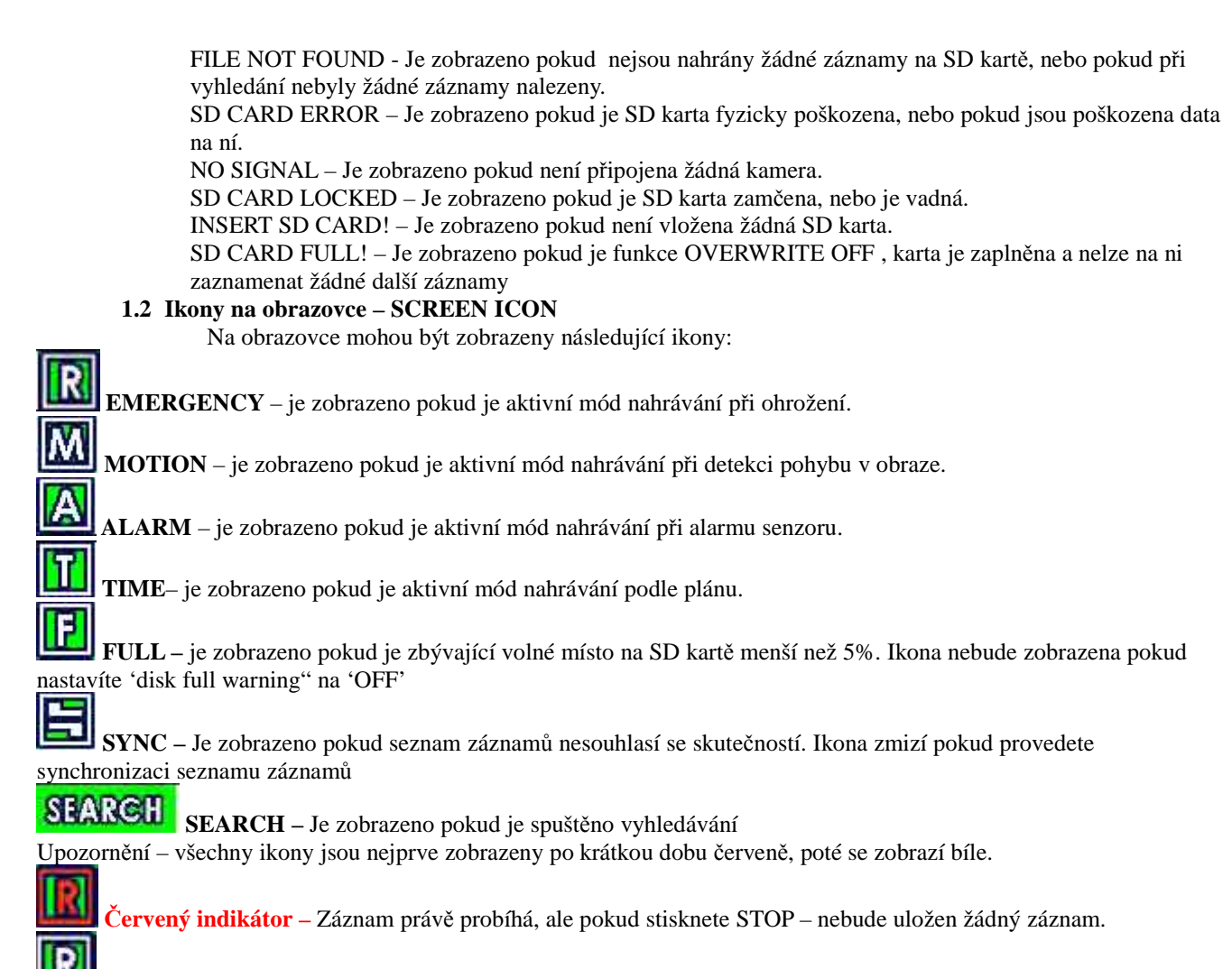

 **Bílý indikátor-** značí, že záznam bude uložen i v případě že stisknete STOP.

## **2. Mód vyhledávání - SEARCH MODE**

Pokud stisknete tlačítko **'**SEARCH' zobrazí se okno pro přihlášení uživatele. Pro vstup do menu vyhledávání zadejte 4 místné heslo.

## **2.1. Seznam vyhledávání – SEARCH LIST**

Po stisku tlačítka SEARCH a přihlášení stiskněte tlačítko LIST pro zobrazení seznamu vyhledaných záznamů

## **2.2 Typ vyhledávání - SEARCH FACTOR**

Jsou 4 možnosti vyhledání záznamů podle: Času(TIME), Události(EVENT), Času a události(BOTH) a žádné(NONE)

#### **2.2.1 Vyhledávání podle události - SEARCH FACTOR – EVENT**

Pokud vyberete vyhledání podle Události(EVENT), nebo Času a Události (BOTH) zobrazí se další podmínky vyhledávání: ALARM / MOTION / EMERGENCY / TIME(TIME v tomto případě znamená plánovaný záznam). Mohou být vybrány více než dvě podmínky (které budou spojeny "nebo" ) **Podmínky vyhledávání:** \* **ALARM**: pro vyhledání záznamů spuštěných alarmován senzorem

- **\* MOTION**: Pro vyhledání záznamů na základě detekce pohybu v obraze
- **\* EMERGENCY**: Vyhledání záznamů v ohrožení
- \* **TIME**: Vyhledání plánovaných záznamů

#### **2.2.2 Vyhledání podle času - SEARCH FACTOR – TIME**

Pro vyhledávání záznamů ve specifikovaném čase vyberte tuto možnost. Zadejte požadovaný čas který chcete vyhledat

## **2.2.3 Vyhledání podle události a času - SEARCH FACTOR – BOTH**

Pokud vyberete vyhledání BOTH – vyhledání bude kombinované podle času a události, nebo podle alarmu a času, detekce a času, atd.

#### **2.2.4 Vyhledání bez udání podmínky - SEARCH FACTOR – NONE**

#### **2.3 Okno přehrávání záznamů - PLAYBACK SCREEN VIEW**

Viz. Obr. v orig. návodu

## **Příloha**

**Technická specifikace VIDEO** Komprese H.264 Vstup 1 kanál Vstupní impedance<br>
Vstupní Formát videa<br>
PAL/NTSC (Auto D PAL/NTSC (Auto Detekce), Kompositní Maximální úroveň vstupu 1.0Vp-p @ 75 Ohm Unbalanced Výstup 1 kanál Výstupní impedance 75 ohm Unbalanced Výstupní formát PAL/NTSC (v závislosti na vstupu), Kompositní Maximální úroveň výstupu  $1.0Vp-p \text{ } @\text{ }75 \text{ Ohm}$  Unbalanced 1.0Vp-p @ 75 Ohm Unbalanced **AUDIO** Komprese 16bit PCM, 8KHz<br>Vstup 1 kanál Mono 1 kanál Mono<br>4.7kOhm Vstupní impedance Maximální úroveň vstupu 6 mVp-p Výstup 1 kanál Mono, Unbalanced<br>Maximální úroveň výstupu 13mW @RL = 16 ohm, Un  $13mW$  @RL = 16 ohm, Unbalanced **Alarm** Vstup 1 Ch. TTL(Internal full-up)<br>Výstup 1 Ch. TTL(Open collector) 1 Ch. TTL(Open collector) **Další** LED 3 Stavové LED podporuje SD, SDHC (4GB/ 8GB /16GB/ 32GB max.) **NAPÁJENÍ** Spotřeba cca: 140mA @ 12VDC **PROVOZNÍ PODMÍNKY** Teplota  $-20 \sim +60 \degree \text{C}$ <br>Vlhkost  $30 \sim 80 \% \text{R}$ H  $30 ~ 80 % RH$  (bez kondenzace) **ROZMĚRY**  $120$  (Š) x 50 (D) x 29.5 (V) mm Váha 130g

#### **Příloha odhadované doby nahrávání**

Viz tabulka v orig. návodu